# **Shortcut Keystrokes in OS X**

*by Phil Russell*

Is this you?

• You close a window or document by clicking the close box at upper left of the window or document.

• You create a new folder by mousing to the File menu and selecting New Folder.

• To re-save a document after making changes, you use Save from the File menu.

• To empty the Trash you use Empty Trash from the Finder menu. If any part of that is how you do things, this article is for you.

Here is what you should be doing. For any action for which there is a keystroke shortcut, the only time you go to the menu is to learn that keystroke.

I call this process "Punish Yourself." Here is how Punish Yourself works.

Let's say you need a new folder. You go to the File menu and see New Folder there. You observe the symbols for Shift and Command to the right of New Folder. Do not use that menu. Slide out of the menu and use that keystroke, **Command + Shift + N**.

So why not just observe the shortcut keystroke and remember to use it instead of the menu next time? No no no! You won't remember. Using Punish Yourself it will only take four or five times to the menu, punishing yourself, and you will learn the shortcut.

You do not have to use Punish Yourself for every action for which there is a shortcut keystroke. I do not choose to memorize **Command + H** for Home and **Command + K** for Network. However, if you use Home and Network a lot, you should Punish Yourself until the shortcut becomes automatic.

A lot of the keystrokes are hidden in the instructions, preferences and other locations. There are some very handy shortcuts you should be using. For example, **F9** displays all open windows. This allows you to click on the window you wish to be working with, or click **F9** again and you are back to where you were.

Using **F10** displays all open windows in your current application. And if you would like to see your Desktop, clearing away all open windows, click **F11**. Click again and you are back to where you were. These **F9**, **F10** and **F11** shortcuts can be changed to suit you. For instance, I too often click **F9** by mistake, so I changed it to **F12**. Where do you do this? Open System Preferences, click on Exposé and you can change any of the Exposé keystrokes, Fig. 1.

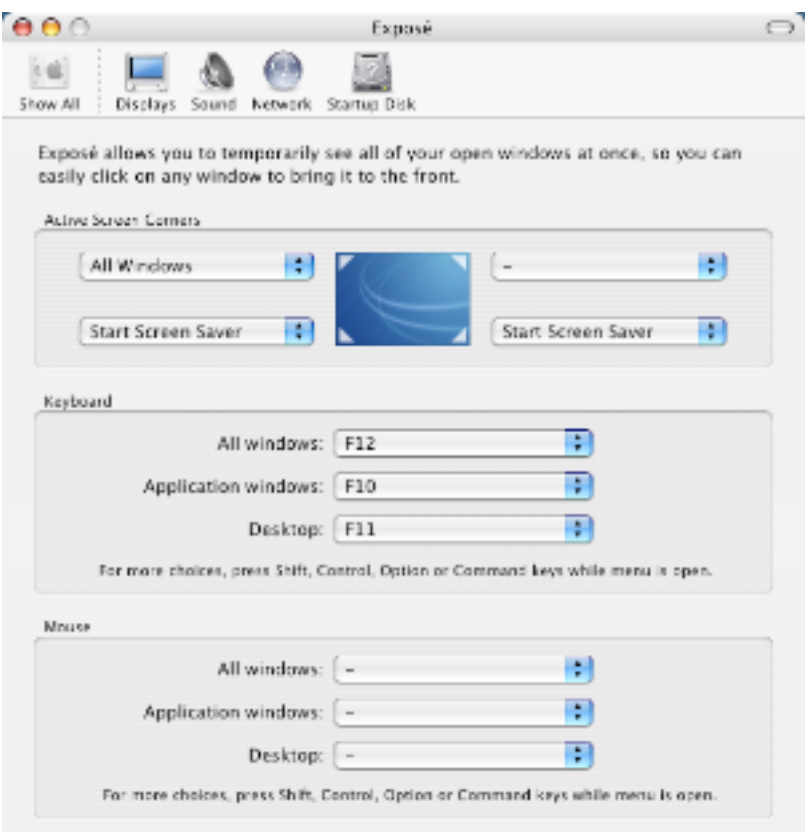

**Fig. 1. Exposé Shortcuts**

An interesting keystroke is **Command + Tab.** Hold down the Command key and just click -- do not hold -- the Tab key. A version of the Dock appears with all open applications spread across the screen. Tap the Tab key and you move across the Dock, one application per tap. When you the application you want is selected, let go of the Command key and it comes to the front.

Did you know that you can zoom your entire screen larger in several steps? Click **Command + Option + +**. Of course using minus (**-**) instead of plus (**+**) reduces it. If this does not work, you have disabled the Zoom and Reduce shortcuts. To get them back, click **Command + Option + 8**, Fig. 2.

| To change a shortcut, double-click the shortcut and hold down the new keys. |                  |
|-----------------------------------------------------------------------------|------------------|
| Description<br>Shortcut<br>On.                                              |                  |
| м<br><b>▼Screen Capture</b>                                                 |                  |
| ₩<br>堂介3<br>Capture screen to file                                          |                  |
| V<br>36个 03<br>Capture screen to clipboard                                  |                  |
| ø<br>Capture selection to file<br>堂合4                                       |                  |
| M<br>第个合本<br>Capture selection to clipboard                                 |                  |
| <b>VUniversal Access</b>                                                    |                  |
| 333<br>878<br>Turn zoom on or off                                           |                  |
| Zoom out<br>$-72$                                                           |                  |
| $=700$<br>Zoom in                                                           |                  |
| ø<br>まてへま<br>Switch to White on Black                                       | ÷                |
|                                                                             | Restore Defaults |

**Fig 2. Keyboard and Mouse shortcuts**

Many applications come with a ton of keyboard shortcuts. Look for them. In the case of Default Folder, a popular utility for OS X, here is their Hot Key choices, which you can change as you wish. Find it by opening Default Folder in System Preferences, Fig. 3.

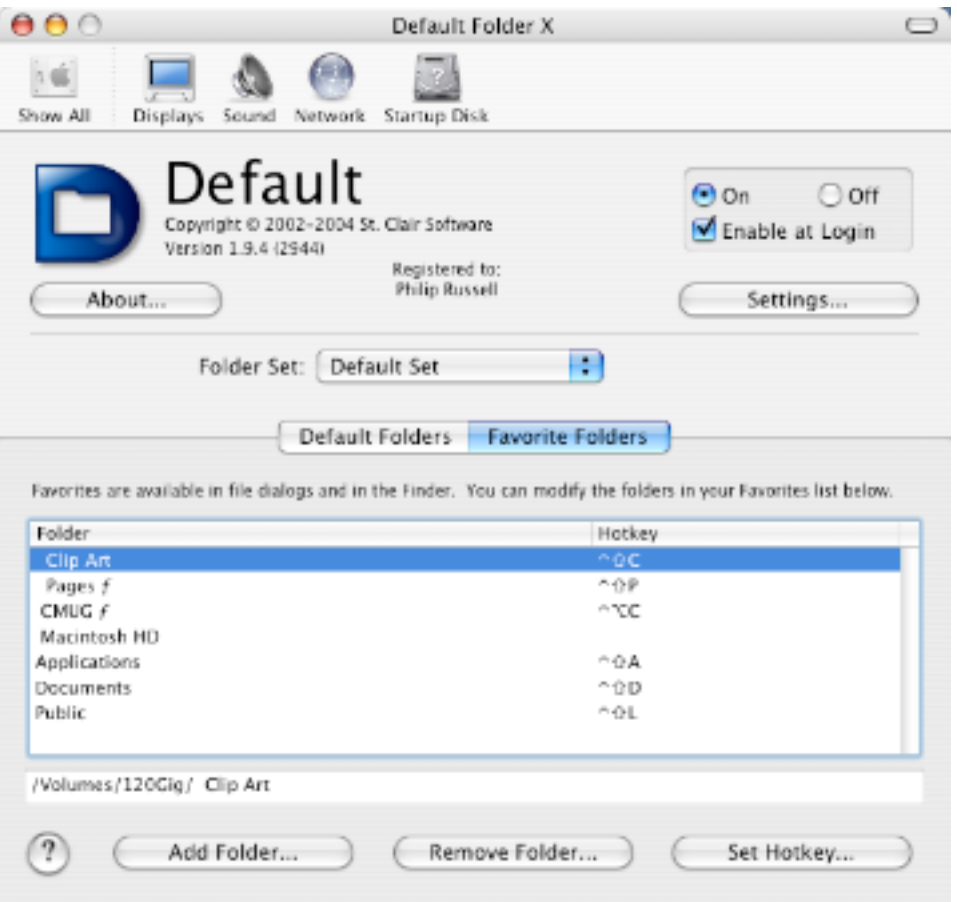

**Fig. 3. Default Folder shortcuts**

If I were to give you a complete list of shortcuts, I would have to denude the Siuslaw National Forest of trees to make enough paper to print them all. So go looking for shortcuts.

Before I quit, here is one you MUST try. Open a relatively small window on your Desktop. Hold down the Shift key and click the orange (middle) glow button in the menu. I won't tell you what happens. Just try it. When it is in the Dock, Shift click on it in the Dock and watch what happens.

To help you get started in finding shortcuts you might want to use, here is what I got when I went to Mac Help and typed in shortcut as the keyword, Fig. 4. Trust me, this is not the ONLY place to find shortcuts. Look around. It is worth it.

| $\theta$ $\theta$<br>Search Results         |                      |                |
|---------------------------------------------|----------------------|----------------|
| $\rightarrow$ $\rightarrow$ $\rightarrow$   | Q- shortcut          |                |
| Topic                                       | Relevance # Location |                |
| Setting custom global keyboard shortcuts    |                      | Mac Help       |
| Setting custom keyboauts for applications   |                      | Mac Help<br>Ä  |
| Changing shortcuts for Exposé               |                      | Mac Help<br>ö. |
| Shortcuts for Universal Access              |                      | Mac Help       |
| Shortcuts for freezes.                      | 120,000              | Mac Help<br>Ä. |
| Shortcuts for the system                    | <b>COLOR</b>         | Mac Help<br>ň. |
| Shortcuts for dialogs                       |                      | Mac Help<br>ö. |
| Quickly turning StickMouse Keys on or off   | 120, 201             | Mac Help<br>ñ. |
| Full Keyboard Access r selecting an action  | 120120-0             | Mac Help<br>л  |
| I can't use some Fullard Access shortcuts   | <b>CONTRACT</b>      | Mac Help       |
| Full Keyboard Access r highlighting items   | 120 201              | Mac Help<br>л  |
| Full Keyboard Access  for activating access | 120.00               | Mac Help       |
| Shortcuts for the Dock                      | <b>COLOR</b>         | Mac Help       |
| Creating spoken com keyboard shortcuts      | <b>COLOR</b>         | Mac Help<br>л  |
| Shortcuts for Mouse Keys                    | $-20.3$              | Mac Help<br>л  |
| Shortcuts for starting up                   | 1.80 191             | Mac Help<br>Ä. |
| Shortcuts for windows                       | $-100 - 10$          | Mac Help<br>Ä  |
| Learning to use Mac OS X                    |                      | Mac Help<br>Ä. |
| Shortcuts for taking pictures of the screen | 12.1                 | Mac Help<br>ö. |
| Menus                                       | $-20.1$              | Mac Help<br>Ä. |
| Shortcuts for the Finder                    | $-1.001$             | Mac Help<br>Ä  |
| Making the screen image appear larger       | 130.1                | Mac Help<br>ö. |
| Setting zoom optionsour computer screen     | 130                  | Mac Help<br>ň. |
| Windows to Mac Glossary                     | 1191                 | Mac Help       |
| Using contextual menus                      | <b>START</b>         | Mac Help<br>л  |
| Symbols for special keys                    | <b>ISB</b>           | Mac Help<br>л  |
| Using copy and paste py files and folders   | 1133                 | Mac Help       |
| Using the keyboard to perform actions       | <b>DOM</b>           | Mac Help       |
| Writing text with your graphics tablet      | <b>DOM</b>           | Mac Help       |
| Switching between applications              | <b>LIS</b>           | л<br>Mac Help  |
| Changing the listening key                  | 11                   | Mac Help       |
| Tips for working with System Preferences    | m                    | л<br>Mac Help  |
| Changing the volume silently                | H.                   | Ä<br>Mac Help  |
| Changing the way theock looks and works     | m                    | Ä<br>Mac Help  |
| Changing the background of your screen      | <b>IS</b>            | л<br>Mac Help  |
| Using the X11 application                   | $\Box$               | Ä.<br>Mac Help |
| Creating spoken commrt text or graphics     | ш                    | Mac Help       |
| Creating spoken commands to open items      | ш                    | Mac Help       |
| Creating spoken commontrol applications     | m                    | Mac Help       |
|                                             |                      |                |

**Fig. 4. Mac Help search for shortcuts**

What follows is a very small list of some useful shortcuts. Have fun trying those you find you will be using daily and Punish Yourself and learn them. Before you start going through the list, remember that this is an extremely short list of Macintosh keyboard shortcuts. This list is just to get you started.

# **Keyboard Shortcuts In Mac OS X**

**Dock Keystrokes**

**Cmd-click a Dock icon** - Opens to the original item's icon in the Finder.

**Opt + D** - Toggle Dock Hiding On/Off

**Click-hold on Dock item** - Reveals contextual menu

**Cmd + Opt-click icon** - Opens item clicked and hides other open items

**Control-click icon** - Reveals a contextual menu for item

**Control-click on Dock separator** - reveals Dock preferences

**Opt-click - Force Quit** will replace Quit in menu

**Shift-click** - minimized windows are expanded slow motion (dramatic)

**Shift-click minimize button** in open window minimizes in slow motion

**Shift-drag Dock separator** - changes Dock position left, right, & bottom

**Opt-drag Dock separator** up and down - changes size of icons

- **Cmd + Tab** Cycles forward through Dock icons of open applications (keep Cmd key pressed continuously & press and release Tab key)
- **Cmd + Shift + Tab** Cycles backward through Dock icons of open apps
- **Cmd + H** Hides app selected in Dock using Cmd-Shift-Tab (when app to hide

 highlights, release tab key & hit H key while hold down the Cmd key) **Cmd + Q** - Quit an application.

**Cmd + Opt + D** - Hide or Show the Dock

**Cmd + M** - Minimize window to the Dock

**Finder Keystrokes**

**Cmd + Shift + Delete** - Empty Trash

**Cmd + H** - Hide Finder or any active application.

**Cmd + Shift + 3** - captures whole screen to desktop

**Cmd + Shift + 4** - drag a box around what you want to capture

**Cmd + Ctrl + Shift + 3** - captures whole screen to clipboard

**Cmd + Ctrl + Shift + 4** - box you capture is saved to clipboard

**Cmd + period** - stop a process. This sometimes woks

**Cmd + Opt + Escape** - open the Force Quit dialog

**Cmd + option + Shift + Power ke**y -some computers shutdown/restart

## **Menu Keystrokes - File Menu**

**Cmd + N** - New Finder Window

**Cmd + Shift + N** - New Folder

**Cmd + O** - Open

**Cmd + W** - Close Window

- **Cmd + I** Show Info
- **Cmd + D** Duplicate
- **Cmd + L** Make Alias
- **Cmd + R** Show original item
- **Cmd + T** Add to Favorites

**Cmd + Delete** - move highlighted item to Trash

**Cmd + E** - Eject

**Cmd + F** - Find (invokes Find, not Sherlock, in 1.2+)

# **Menu Keystrokes - Edit Menu**

**Cmd + Z** - Undo

**Cmd + X** - Cut **Cmd + C** - Copy **Cmd + V** - Paste **Cmd + A** - Select All

### **Menu Keystrokes - View Menu**

**Cmd + B** - minimize Finder Toolbar

**Cmd + 1** - Displays items in an open window as icons

**Cmd + 2** - Displays items in an open window as list

**Cmd + 3** - Displays items in an open window as columns

**Cmd + J** - Shows View options

#### **Menu Keystrokes - Go Menu**

**Cmd + Shift + C** - Go to Computer Directory

**Cmd + Shift + H** - Go to Home Directory

**Cmd + Shift + I** - Go to your iDisk

**Cmd + Shift + F** - Go to your Favorites Directory

**Cmd + Shift + A** - Go to Applications Directory

**Cmd + Shift + G** - Go to Folder

**Cmd + K** - Connect to Server

**Other Keystrokes**

**Control + Opt + Cmd + 8** - Invert screen colors.

**Opt + Cmd + Eject** - sleep immediately

**Control + Cmd + Ejec**t - shutdown and reboot immediately

**Control + Eject** - shutdown/restart dialog box (like old power key did)

**Cmd + Opt+ Eject** (or large power button on CPU) - Deep Sleep

**Cmd + Control + Eject** - Instant restart

**Shift + Cmd + Q** - Log out with confirmation

**Shift + Cmd + Opt + Q** - Log out w/o confirmation

**Shift + Cmd + Opt + Control + Q** - Force log out w/o confirmation

**Mouse button down** - eject CD at startup

**Cmd + Opt-drag** file onto icon of an app forces that app to open the file **Cmd + ?** - Mac Help

**Opt** - hold down to change width of individual column in column view **Cmd + Shift + Q** - Logout